# **Demystifying Systemd**

Ben Breard, RHCA Solutions Architect, Red Hat bbreard@redhat.com

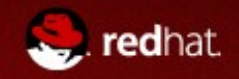

# **Agenda**

- Systemd functionality
- Coming to terms
- Learning the basics
- More advanced topics
- Learning the journal
- Available resources

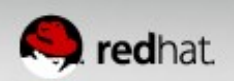

## Systemd is more than a SysVinit replacement

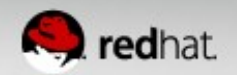

#### Systemd is a system and service manager

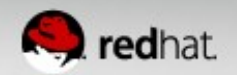

## **Systemd Overview**

- Controls "units" rather than just daemons
- Handles dependency between units.
- Tracks processes with service information
	- Services are owned by a cgroup.
	- Simple to configure "SLAs" based on CPU, Memory, and IO.
- Properly kill daemons
- **Minimal boot times**
- $\bullet$  Debuggability no early boot messages are lost
- Easy to learn and backwards compatible.

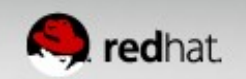

#### Closer look at Units

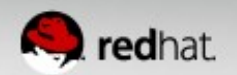

# **Systemd - Units**

- Naming convention is: name.type
	- httpd.service, sshd.socket, or dev-hugepages.mount
- **Service** Describe a daemon's type, execution, environment, and how it's monitored.
- **Socket** Endpoint for interprocess communication. File, network, or Unix sockets.
- **Target** Logical grouping of units. Replacement for runlevels.
- **Device** Automatically created by the kernel. Can be provided to services as dependents.
- **Mounts**, **automounts**, **swap** Monitor the mounting/unmounting of file systems.

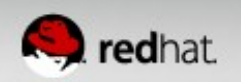

## **Systemd – Units Continued**

- **Snapshots** save the state of units useful for testing
- **Timers** Timer-based activation
- **Paths** Uses inotify to monitor a path
- **Slices** cgroup hierarchy for resource management.
- **Scopes** Organizational units that groups services' worker processes.

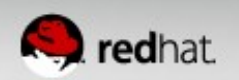

# **Systemd – Dependency Resolution**

- Example:
	- Wait for block device
	- Check file system for device
	- Mount file system
- nfs-lock.service:
	- Requires=rpcbind.service network.target
	- After=network.target named.service rpcbind.service
	- Before=remote-fs-pre.target

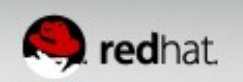

#### That's all great .......but

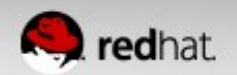

Replace Init scripts!? Are you crazy?!

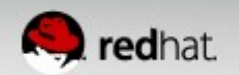

## **We're not crazy, I promise**

- SysVinit had a good run, but leaves a lot to be desired.
- Often we work around init more than we realize.
	- One-node clusters
	- Daemon Monitoring with utilities such as monit
	- rc.local hacks
	- Tweaking symlinks under /etc/rc.d/rcX.d/S\* to effect execution order
- Systemd encourages better standardization across distributions
	- LSB helped in this effort, but.....
	- Distribution standards benefit us all.

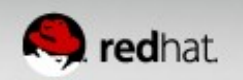

# Fine, but isn't this just change for change's sake?

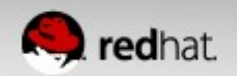

## **Not Really**

- Systemd enables much "smarter" and easier to manage systems.
- PID 1 now handles dependency resolution.
	- No more adding things like `sleep 60; service [daemon] restart` to rc.local
- Services can be configured to autospawn and respawn
- Cgroup integration makes cgroups much easier to leverage.
- Most of us like Init because it's familiar and well understood.
- Systemd is simple to learn, and is easier for noobs

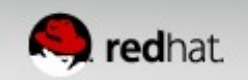

#### ...but I just got used to Upstart in RHEL6.

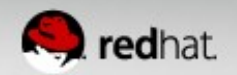

## **...well, remember [deprecated technology]**

- One of the best things about open source is that the *best* technology wins.
- Albeit, it can be frustrating to keep up, but **comfort should not hinder innovation**
- Upstart was a huge step forward from SysVinit, and was a great addition in RHEL 6.
- Upstart added the ability to respawn services and enabled some parallelization at boot.
- The downside is it failed to handle dependencies, and left it to the user/maintainer.
- Systemd solves that problem and many others.

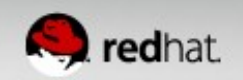

## ....but I love System-V init scripts!!!

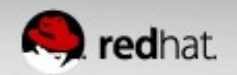

# **You're in luck!**

- systemd maintains 99% backwards compatibility with initscripts and the exceptions are well documented.
- While we do encourage everyone to convert legacy scripts to service unit files, it's not a requirement.
	- \*\*\*hint: we'll show you how to do this in a few minutes.
- Incompatibilities are listed here: <http://www.freedesktop.org/wiki/Software/systemd/Incompatibilities/>
- Converting SysV Init Scripts: <http://0pointer.de/blog/projects/systemd-for-admins-3.html>

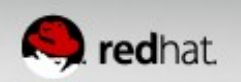

#### Isn't systemd just about fast boot times? I don't care about that on my servers!

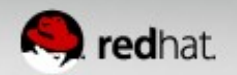

#### **You sure about that?**

- Lennart Poettering says that "Fast booting isn't the goal of systemd, it's a result of a well designed system."
- As virt/cloud demand continues, the desire for lightweight, reliable/resilient, and *fast* images grows.
	- A stripped down image can boot in  $\sim$ 2 seconds.
	- Less CPU cycles burned during the boot process
	- Important for highly dense and dynamic environments.
	- Even more important for containers.

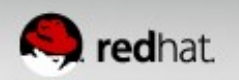

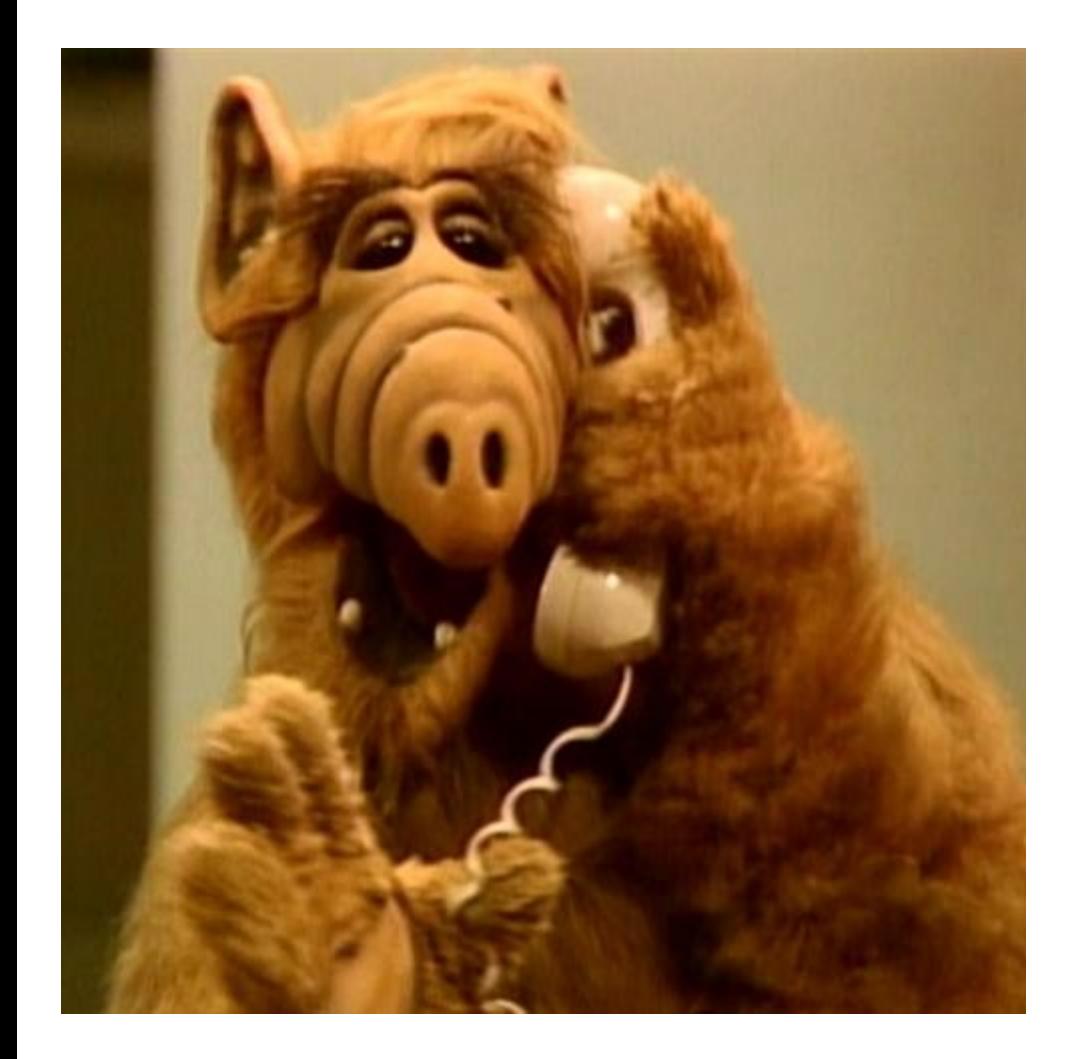

*I don't like change. It makes me uncomfortable.*

-Alf (R.I.P.)

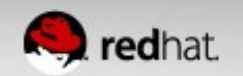

#### **Dude, seriously!?**

## Change is constant. Embrace rather than resist.

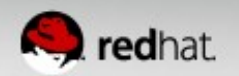

## The Basics: Managing Services

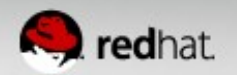

## **Managing Services – Unit files**

Via Init:

Init scripts are stored in /etc/init.d & called from /etc/rc\*

Via systemd:

Maintainer files: /usr/lib/systemd/system/

User modifications: /etc/systemd/system/

**Note** unit files under /etc/ will take precedence over /usr

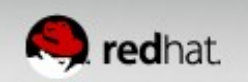

#### **Managing Services – Start/Stop**

Via Init:

\$ service httpd {start,stop,restart,reload}

Via systemctl:

\$ systemctl {start,stop,restart,reload} httpd.service

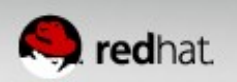

#### **Managing Services – Start/Stop**

Note that:

- systemctl places the "action" before the service name.
- If a unit isn't specified, service is assumed.
	- systemctl start httpd  $==$  systemctl start httpd.service
- Multiple services can be passed in one command.
	- systemctl start httpd mariadb
- Tab completion works great with systemctl
	- Install bash-completion

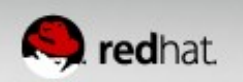

Via Init:

\$ service httpd status

Via systemctl:

\$ systemctl status httpd.service

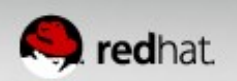

root@host158:~ File Edit View Search Terminal Help [root@host158 ~]# systemctl status httpd httpd.service - The Apache HTTP Server Loaded: loaded (/usr/lib/systemd/system/httpd.service; enabled) Active: active (running) since Fri 2013-08-09 09:22:25 CDT; 12s ago Process: 890 ExecStop=/usr/sbin/httpd \$0PTIONS -k graceful-stop (code=exited, status  $=0$ /SUCCESS) Main PID: 893 (httpd) Status: "Total requests: 0; Current requests/sec: 0; Current traffic: 0 B/sec" CGroup: name=systemd:/system/httpd.service -893 /usr/sbin/httpd -DFOREGROUND -894 /usr/sbin/httpd -DFOREGROUND -895 /usr/sbin/httpd -DFOREGROUND -896 /usr/sbin/httpd -DFOREGROUND -897 /usr/sbin/httpd -DFOREGROUND -898 /usr/sbin/httpd -DFOREGROUND Aug 09 09:22:23 host158.local systemd[1]: Starting The Apache HTTP Server... Aug 09 09:22:25 host158.local systemd[1]: Started The Apache HTTP Server. [root@host158 ~]#  $\blacksquare$ 

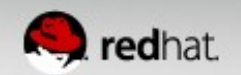

• That's a little more helpful than:

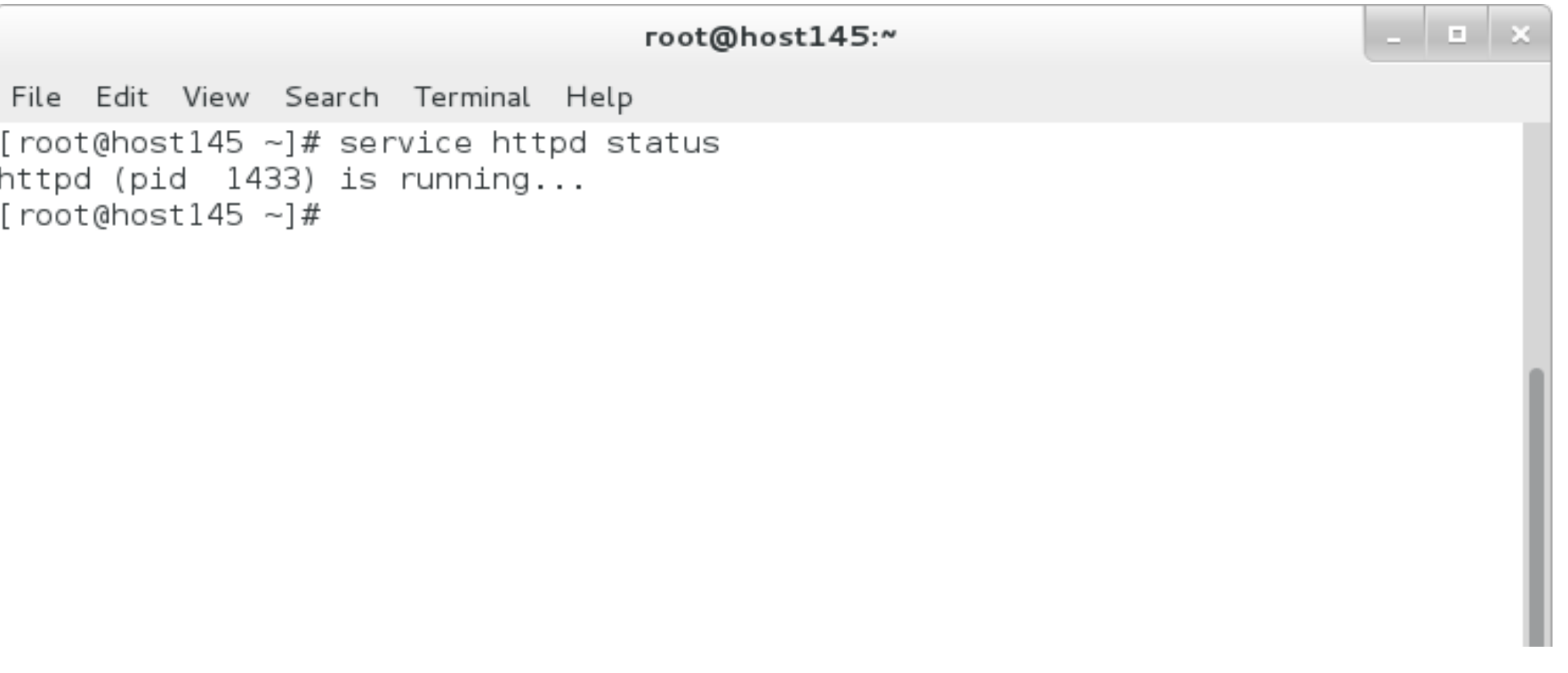

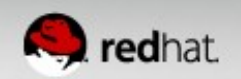

- List loaded services:
	- systemct -t service
- List installed services:
	- systemctl list-unit-files -t service (similar to chkconfig --list)
- View state:
	- systemctl --state failed

• \*tip\* systemctl can connect to remote hosts over SSH using "-H"

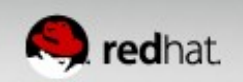

## **Managing Services – Enable/Disable**

Via Init:

\$ chkconfig httpd {on,off}

Via systemctl:

\$ systemctl {enable, disable, mask, unmask} httpd.service

mask – "This will link these units to /dev/null, making it impossible to start them. This is a stronger version of disable, since it prohibits all kinds of activation of the unit, including manual activation. Use this option with care."

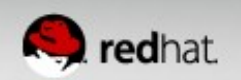

#### Runlevels

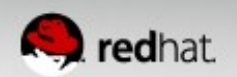

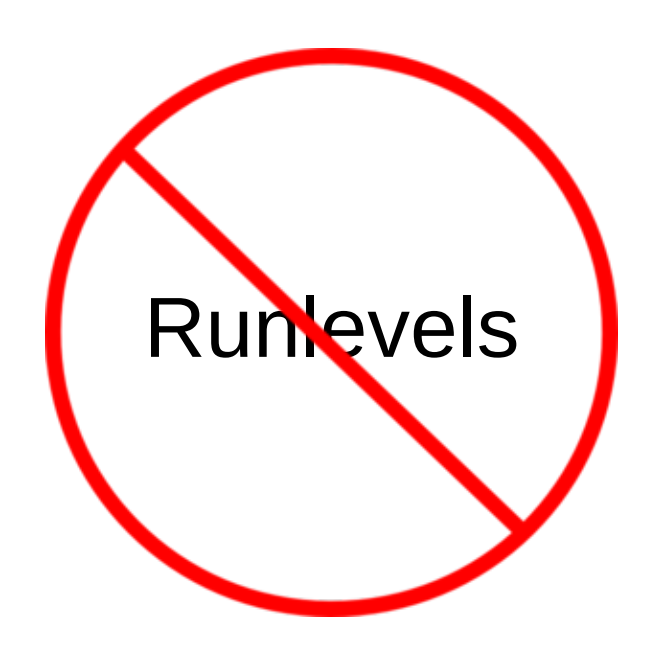

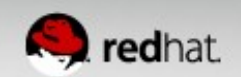

## **Runlevels == Targets**

- "Runlevels" are exposed via target units
- /etc/inittab is no longer used
- Target names are more relevant:
	- multi-user.target vs. runlevel3
	- graphical.target vs. runlevel5
- View the default target via: `systemctl get-default`
- Set the default target via: `systemctl set-default [target]`
- Change at run-time via: `systemctl isolate [target]`
- Change at boot time by appending systemd unit=[target] to the kernel
	- Rescue mode: append single, s, S, or 1
	- Emergency (similar to init=/bin/bash): append -b or emergency

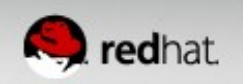

#### **Runlevel Names**

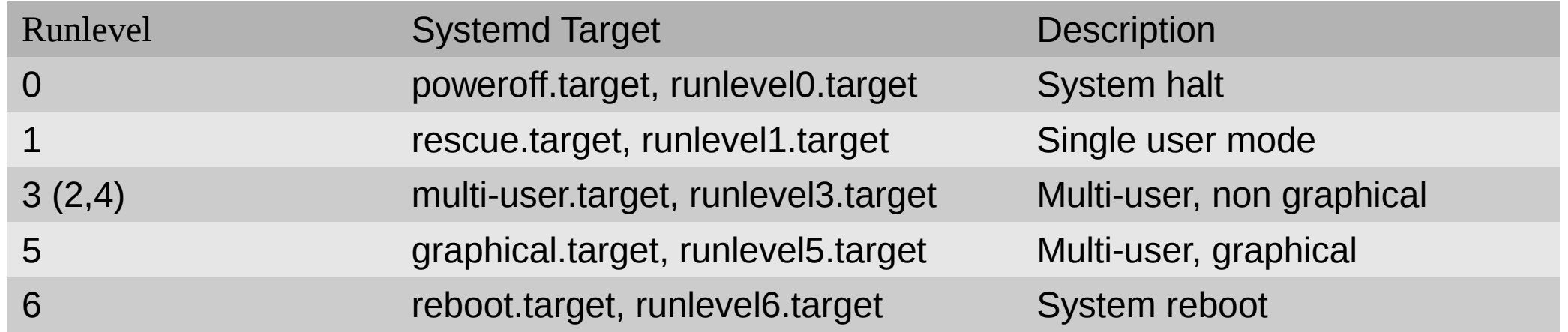

ls /lib/systemd/system/runlevel\*target -l

lrwxrwxrwx. 1 root root 15 Jul 3 21:37 /lib/systemd/system/runlevel0.target -> poweroff.target lrwxrwxrwx. 1 root root 13 Jul 3 21:37 /lib/systemd/system/runlevel1.target -> rescue.target lrwxrwxrwx. 1 root root 17 Jul 3 21:37 /lib/systemd/system/runlevel2.target -> multi-user.target lrwxrwxrwx. 1 root root 17 Jul 3 21:37 /lib/systemd/system/runlevel3.target -> multi-user.target lrwxrwxrwx. 1 root root 17 Jul 3 21:37 /lib/systemd/system/runlevel4.target -> multi-user.target lrwxrwxrwx. 1 root root 16 Jul 3 21:37 /lib/systemd/system/runlevel5.target -> graphical.target lrwxrwxrwx. 1 root root 13 Jul 3 21:37 /lib/systemd/system/runlevel6.target -> reboot.target

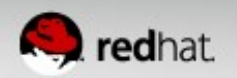

## getty

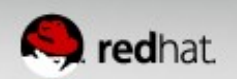
# **getty**

- Append: console=ttyS0
	- Will enable first detected serial port
- Simply start additional getty's via:
	- systemctl start serial-getty@USB0.service
	- Started using template file: /usr/lib/systemd/system/serialgetty@.service
- To customize serial device configuration:
	- cp /usr/lib/systemd/system/serial-getty@.service /etc/systemd/system/serial-getty@ttyS2.service
	- Edit config
	- systemctl enable serial-getty@ttyS2.service
	- systemctl start serial-getty@ttyS2.service

<http://0pointer.de/blog/projects/serial-console.html>

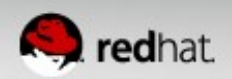

# Troubleshooting the Boot Process

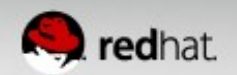

# **Booting**

- Boot process is too fast to watch
- Interactive boot append: systemd.confirm spawn=1
- /var/log/boot.log  $-$  still works the same
- Enable debugging from grub by appending:
	- debug systemd.log\_target=kmsg log\_buf\_len=1M
	- Or send dbug info to a serial console:
		- debug systemd.log target=console console=ttyS0
- $\bullet$  Enable early boot shell on tty9
	- systemctl enable debug-shell.service
	- In -s /usr/lib/systemd/system/debug-shell.service \ /etc/systemd/system/sysinit.target.wants/
- Systemctl list-jobs <http://freedesktop.org/wiki/Software/systemd/Debugging/>

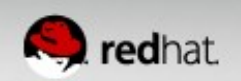

# **Booting**

- rc.local
	- touch /etc/rc.d/rc.local; chmod +x /etc/rc.d/rc.local
		- Don't forget to add #!/bin/bash
- systemd-analyze
	- Use 'blame', 'plot', or 'critical-chain' for more details

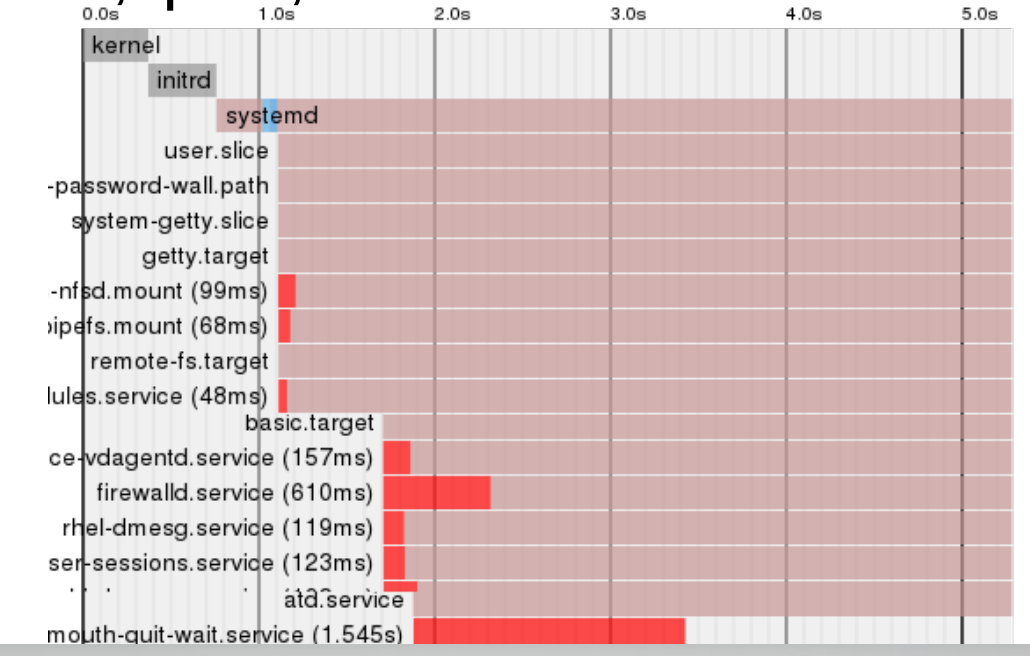

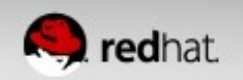

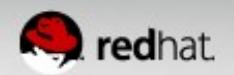

• Unit files can be altered or extended by placing "dropins" under: /etc/systemd/system/foobar.service.d/\*.conf

# cat /etc/systemd/system/httpd.service.d/50-httpd.conf

[Service] Restart=always StartLimitInterval=10 StartLimitBurst=5 StartLimitAction=reboot CPUShares=2048  $Nice=10$ OOMScoreAdjust=-1000

• Changes are applied on top of maintainer unit files.

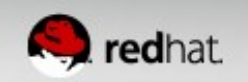

- Run `systemctl daemon-reload` after making changes to notify systemd
- Drop-ins will be shown from `systemctl status`

# systemctl status httpd.service httpd.service - The Apache HTTP Server Loaded: loaded (/usr/lib/systemd/system/httpd.service; enabled) Drop-In: /etc/systemd/system/httpd.service.d -50-httpd.conf

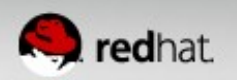

# **Customizing Service Unit Files – Tips!**

- Changes to unit files under /usr/lib/systemd/system/ could be **overwritten** by updates. **DON'T DO IT!**
- /etc service files will take precedence over /usr
- Simply delete the drop-in to revert to defaults. Don't forget to run `systemctl daemon-reload`
- $\bullet$  systemd-delta will show what is overridden and extended between /usr & /etc.

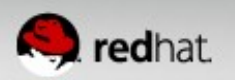

- Nice, CPUAffinity, CPUSchedulingPolicy, CPUSchedulingPriority, LimitCPU, IOSchedulingPriority, OOMScoreAdjust, IOSchedulingClass, etc
- For details see:
	- man 5 systemd.service
	- man 5 systemd.exec

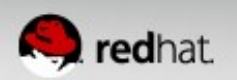

# Resource Management

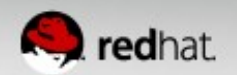

#### **Control Groups made simple**

• Resource Management with cgroups can reduce application or VM contention and improve throughput and predictability

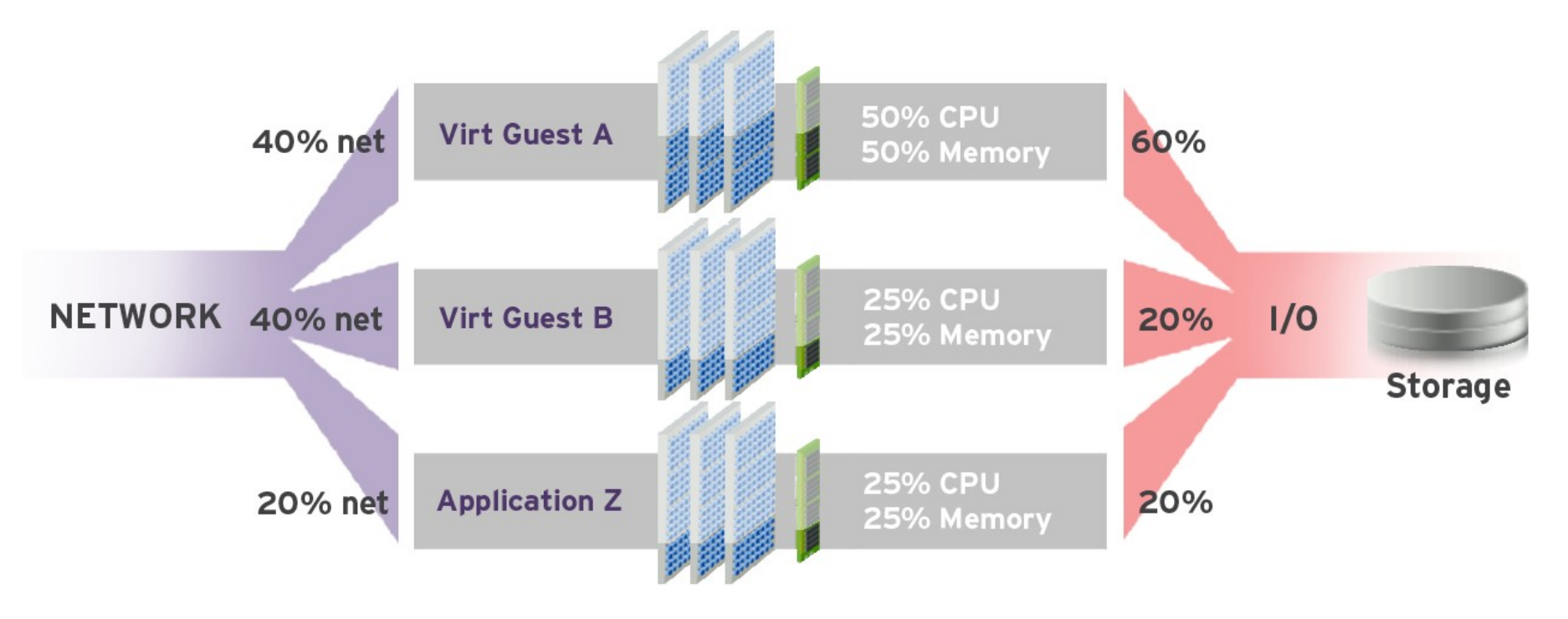

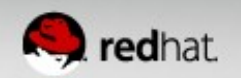

#### **Resource Management**

- View cgroup hierarchy via systemd-cgls
- View usage stats via systemd-cgtop (use for tuning)
- Default hierarchy
	- $\bullet$  system.slice contains system services
	- user.slice contains user sessions
	- machine.slice contains virtual machines and containers
- Services can be promoted to their own slice if necessary.

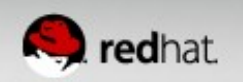

#### **Resource Management – systemd-cgls**

```
File Edit View Search Terminal Help
 -1 /usr/lib/systemd/systemd --switched-root --system --deserialize 22
 -machine.slice
   machine-gemu\x2drhel7.scope=
    L-17307 /usr/bin/qemu-system-x86_64 -machine accel=kvm -name rhel7 -S -machi
  =machine-qemu\x2dEAP6.scope
    L-15290 /usr/bin/qemu-system-x86 64 -machine accel=kvm -name EAP6 -S -machin
  user slice
   -user-0.slice
    Luser@0.service
      -3289 /usr/lib/systemd/systemd --user
       -3299 (sd-pam)
   -user-1000.slice
     session-7.scope—
      -13655 gdm-session-worker [pam/gdm-password]
       -13665 /usr/bin/gnome-keyring-daemon --daemonize --login
      -13710 gnome-session
      ├―13718 dbus-launch --sh-syntax --exit-with-session
      ├─13719 /bin/dbus-daemon --fork --print-pid 4 --print-address 6 --session
       -13784 /usr/libexec/gvfsd
       -13788 /usr/libexec//gvfsd-fuse /run/user/1000/gvfs -f -o big writes
      ├─13879 /usr/libexec/at-spi-bus-launcher ├─
      ├─13883 /bin/dbus-daemon --config-file=/etc/at-spi2/accessibility.conf --n
      ├―13887 /usr/libexec/at-spi2-registryd --use-gnome-session
lines 1-23
```
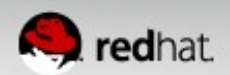

#### **Resource Management – configuration**

- systemctl can configure and persist cgroup attributes
	- systemctl set-property httpd.service CPUShares=2048
- Add --runtime to **not** persist the settings:
	- systemctl set-property --runtime httpd.service \ CPUShares=2048
- Alternatively settings can be placed in unit files
	- [Service]
	- CPUShares=2048

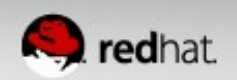

#### **Resource Management - CPU**

- CPUAccounting=1 to enable
- CPUShares default is 1024.
- Increase to assign more CPU to a service
	- e.g. CPUShares=1600

<https://www.kernel.org/doc/Documentation/scheduler/sched-design-CFS.txt>

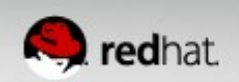

#### **Resource Management - Memory**

- MemoryAccounting=1 to enable
- Expose MemoryLimit and MemorySoftLimit
- Use K, M, G, T suffixes
	- MemoryLimit=1G

The idea behind soft limits is to allow control groups to use as much of *the memory as needed, provided:*

- *a. There is no memory contention*
- *b. They do not exceed their hard limit*

<https://www.kernel.org/doc/Documentation/cgroups/memory.txt>

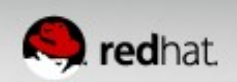

#### **Resource Management - BlkIO**

- BlockIOAccounting=1
- $\bullet$  BlockIOWeight= assigns an IO weight to a specific service (requires CFQ)
	- Similar to CPU shares
	- Default is 1000
	- Range 10 1000
	- Can be defined per device (or mount point)
- BlockIOReadBandwidth & BlockIOWriteBandwidth
	- BlockIOWriteBandwith=/var/log 5M

<https://www.kernel.org/doc/Documentation/cgroups/blkio-controller.txt>

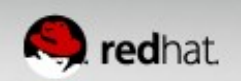

# Converting Init Scripts

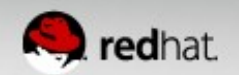

# But first, remember what init scripts look like?

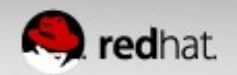

# **/etc/init.d/httpd**

```
. /etc/rc.d/init.d/functions
if [ -f /etc/sysconfig/httpd ]; then
     . /etc/sysconfig/httpd
fi
HTTPD_LANG=${HTTPD_LANG-"C"}
INITLOG_ARGS=""
apachectl=/usr/sbin/apachectl
httpd=${HTTPD-/usr/sbin/httpd}
prog=httpd
pidfile=${PIDFILE-/var/run/httpd/httpd.pid}
lockfile=${LOCKFILE-/var/lock/subsys/httpd}
RETVAL=0
STOP_TIMEOUT=${STOP_TIMEOUT-10}
start() {
     echo -n $"Starting $prog: "
     LANG=$HTTPD_LANG daemon --pidfile=${pidfile} $httpd $OPTIONS
     RETVAL=$?
     echo
    [ $RETVAL = 0 ] && touch ${lockfile}
     return $RETVAL
}
stop() {
     echo -n $"Stopping $prog: "
     killproc -p ${pidfile} -d ${STOP_TIMEOUT} $httpd
     RETVAL=$?
     echo
    \int $RETVAL = 0 \int && rm -f ${lockfile} ${pidfile}
}
```
From RHEL 6.4; comments removed

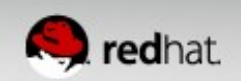

# **Init – httpd continued**

```
reload() {
   echo -n $"Reloading $prog: "
   if ! LANG=$HTTPD_LANG $httpd $OPTIONS -t >&/dev/null; then
      RETVAL=6
      echo $"not reloading due to configuration syntax error"
      failure $"not reloading $httpd due to configuration syntax error"
   else
      LSB=1 killproc -p ${pidfile} $httpd -HUP
      RETVAL=$?
     if \lceil $RETVAL -eq \lceil 7 \rceil; then
        failure $"httpd shutdown"
      fi
   fi
   echo
}
case "$1" in
  start)
      start
      ;;
  stop)
      stop
      ;;
  status)
      status -p ${pidfile} $httpd
      RETVAL=$?
      ;;
```
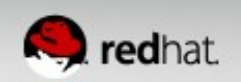

# **Init – httpd continued**

```
restart)
      stop
      start
      ;;
 condrestart|try-restart)
      if status -p ${pidfile} $httpd >&/dev/null; then
           stop
           start
      fi
      ;;
  force-reload|reload)
      reload
      ;;
  graceful|help|configtest|fullstatus)
      $apachectl $@
      RETVAL=$?
      ;;
  *)
     echo $"Usage: $prog {start|stop|restart|condrestart|try-restart|force-reload|reload|status|fullstatus|graceful|help|
configtest}"
```
RETVAL=2

#### esac

exit \$RETVAL

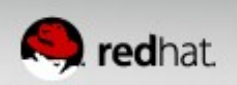

# Contrast that with a systemd unit file syntax

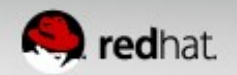

# **Unit file layout – httpd.service**

[Unit] Description=The Apache HTTP Server After=network.target remote-fs.target nss-lookup.target

[Service] Type=notify EnvironmentFile=/etc/sysconfig/httpd ExecStart=/usr/sbin/httpd \$OPTIONS -DFOREGROUND ExecReload=/usr/sbin/httpd \$OPTIONS -k graceful ExecStop=/usr/sbin/httpd \$OPTIONS -k graceful-stop

KillSignal=SIGCONT PrivateTmp=true

[Install] WantedBy=multi-user.target

\*Comments were removed for readability

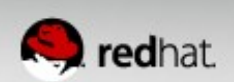

# **Unit file layout – Custom application example**

```
[Unit]
Description=Describe the daemon
After=syslog.target network.target
```
[Service] ExecStart=/usr/sbin/[myapp] -D Type=forking PIDFile=/var/run/myapp.pid

[Install] WantedBy=multi-user.target

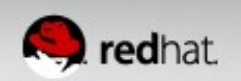

# **[Unit] EAP Example**

Description=JBoss Enterprise Application Platform

After=syslog.target network.target

**[Service]** Note: If you don't define "Type=" it will be "simple" by default

User=jboss-as

Environment=JBOSS\_USER=jboss-as

Environment=JBOSS\_HOME=/usr/local/EAP-6.1.1/jboss-eap-6.1

Environment=JBOSS\_CONSOLE\_LOG=/var/log/jbossas/console.log

ExecStart=/usr/local/EAP-6.1.1/jboss-eap-6.1/bin/standalone.sh

PIDFile=/var/run/jboss-as/jboss-as-standalone.pid

SyslogIdentifier=jboss-as

LimitNOFILE=102642

CPUShares=1600

Restart=always

Slice=jboss.slice

**[Install]**

WantedBy=multi-user.target

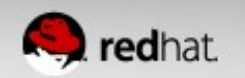

#### **EAP Example**

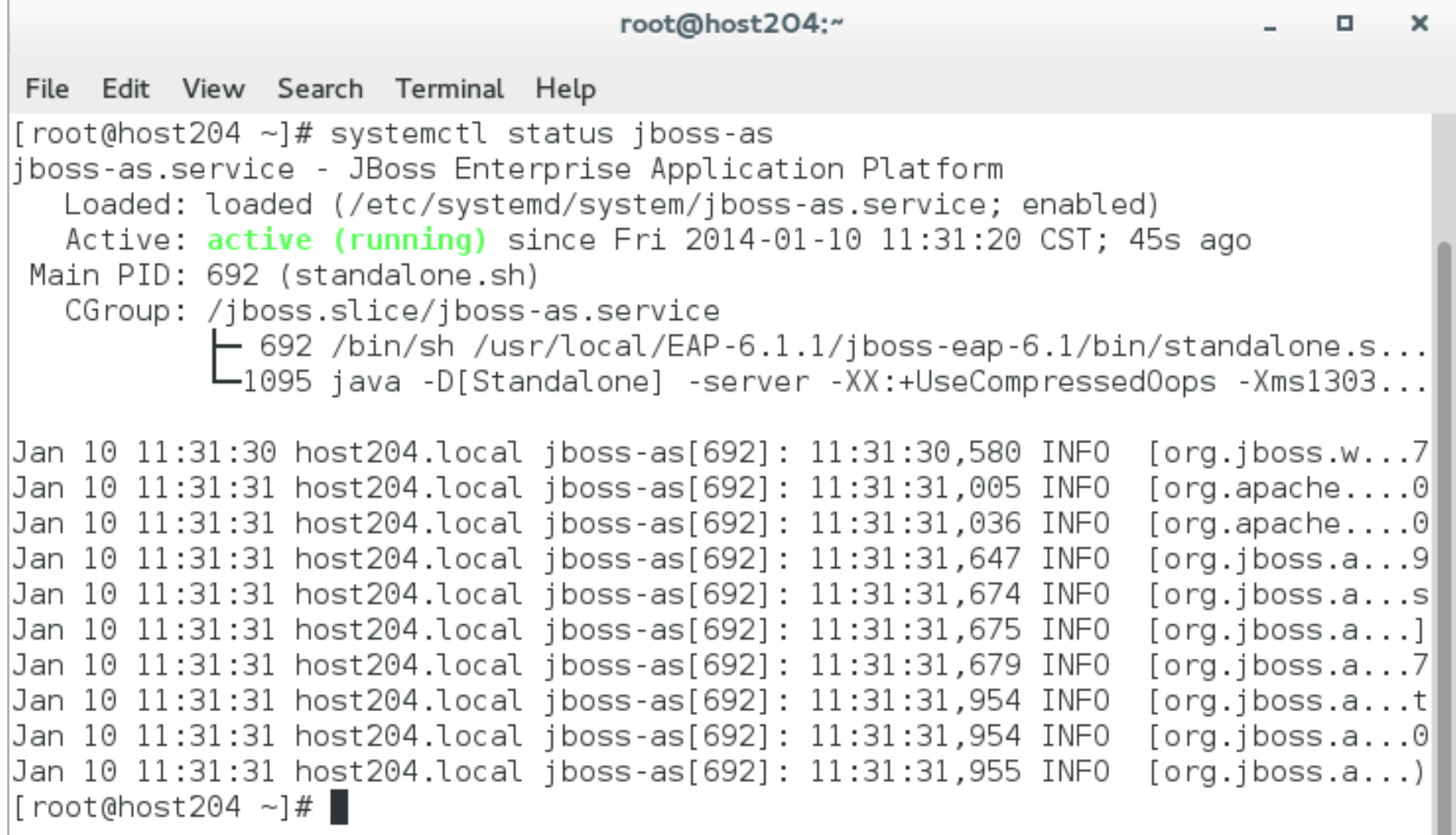

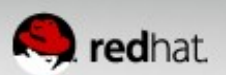

#### **EAP Example**

r

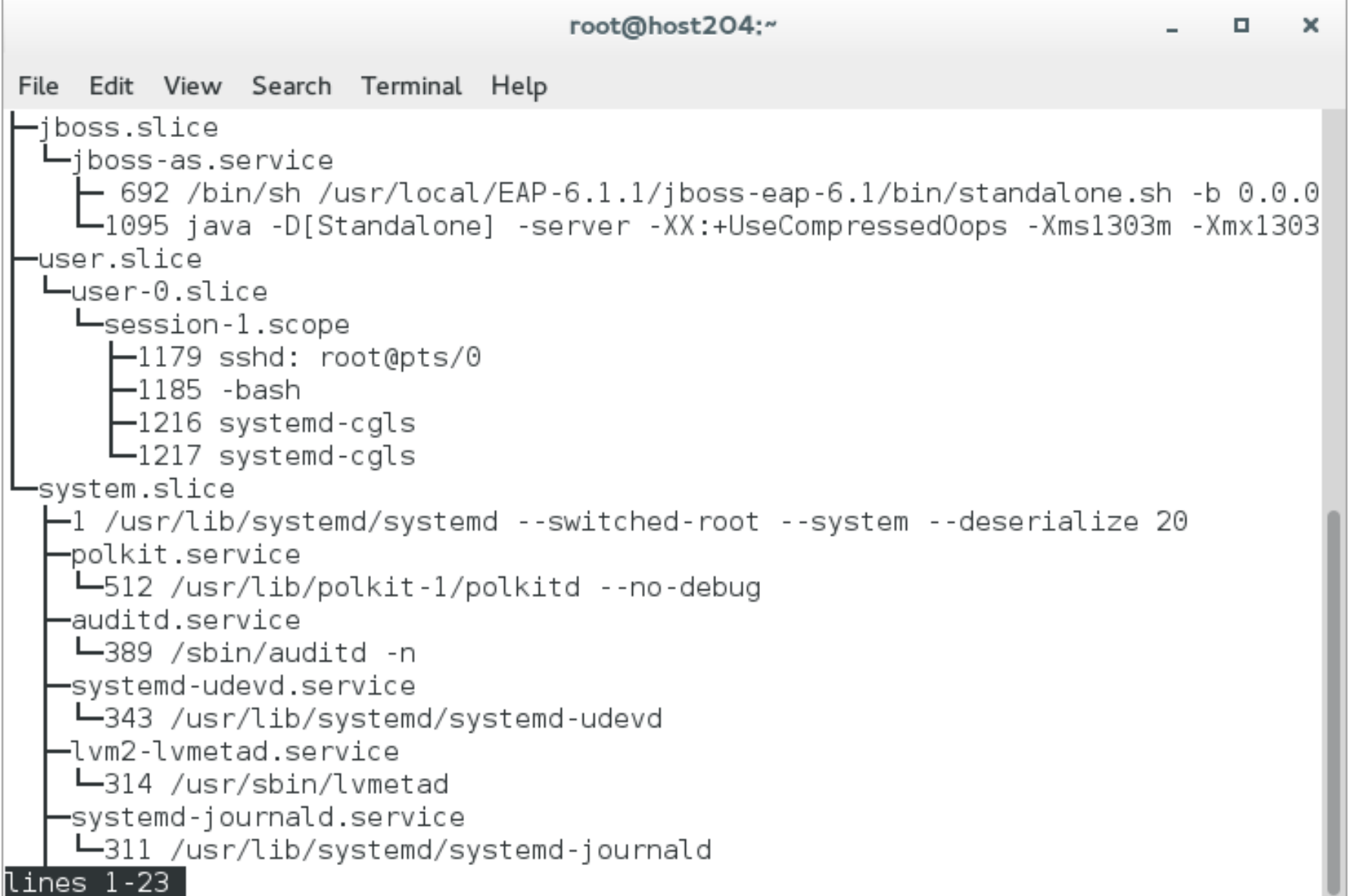

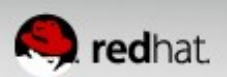

# **Unit file layout – Test your unit file**

- Copy the unit file
	- cp [myapp].service /etc/systemd/system/
- Alert systemd of the changes:
	- systemctl daemon-reload
- Start service
	- systemctl start [myapp].service
- View status
	- systemctl status [myapp].service

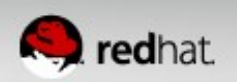

#### The Journal

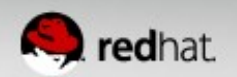

# **Journal**

- Indexed
- Formatted
	- Errors in red
	- Warnings in bold
- Security
- Reliability
- Intelligently rotated

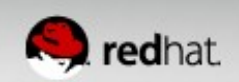

# **Journal**

- Does not replace rsyslog in RHEL 7
	- rsyslog is enabled by default
- Use rsyslog for traditional logging w/ enterprise features
- The journal is not persistent by default.
- Collects event metadata
- Stored in key-value pairs
	- man page: systemd.journal-fields(7)
- journalctl utility for to viewing the journal.
	- Simple (or complex) filtering
	- Interleave units, binaries, etc

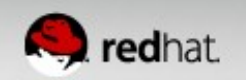

# **Using the Journal**

#### ● journalctl

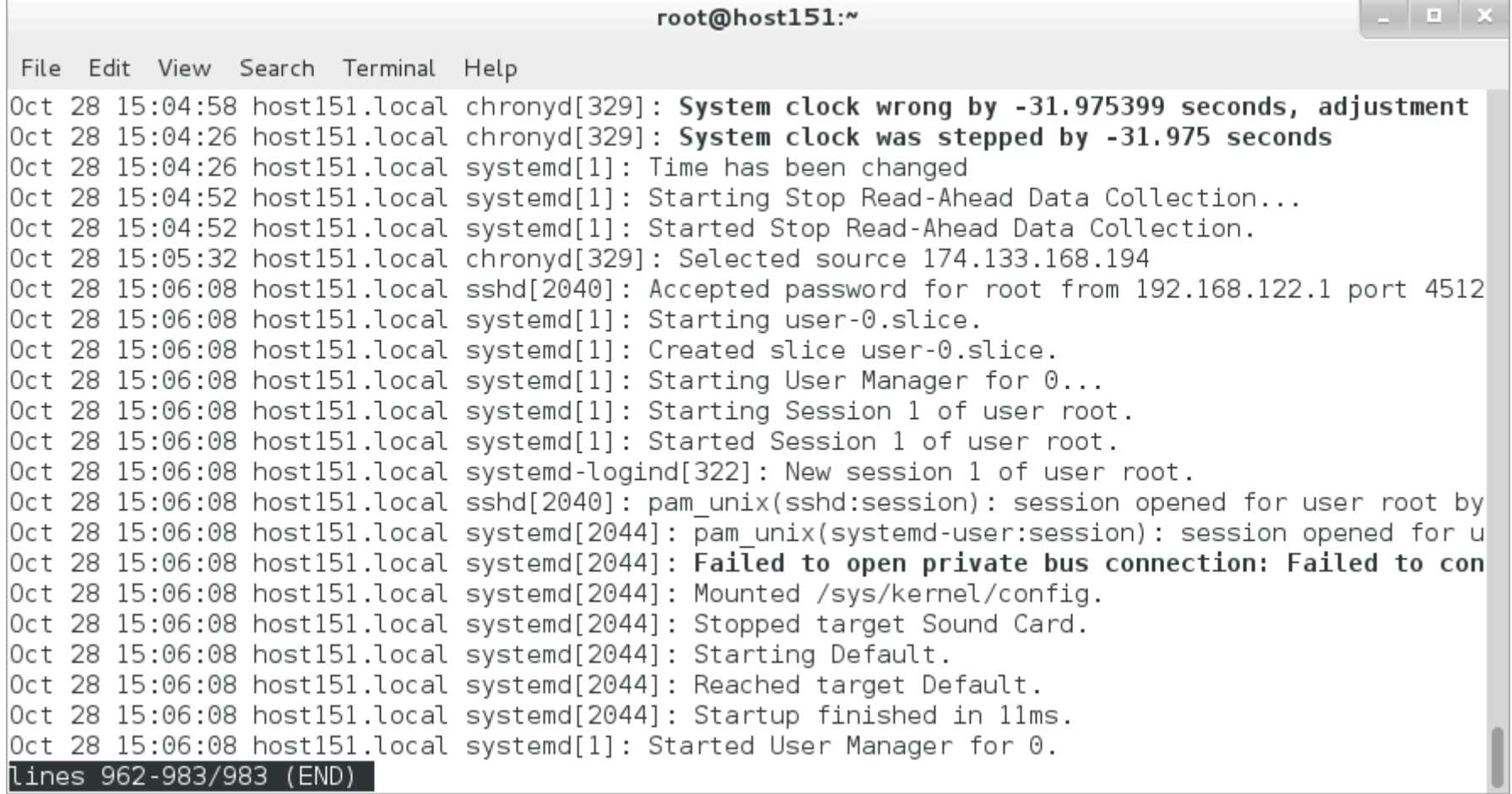

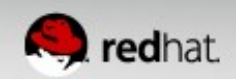

# **Using the Journal**

- Enable persistence: `mkdir /var/log/journal`
- View from boot: `journalctl -b`
- Tail -f and -n work as expected:
	- journalctl -f; journalctl -n 50
- Filter by priority: `journalctl -p [level]`

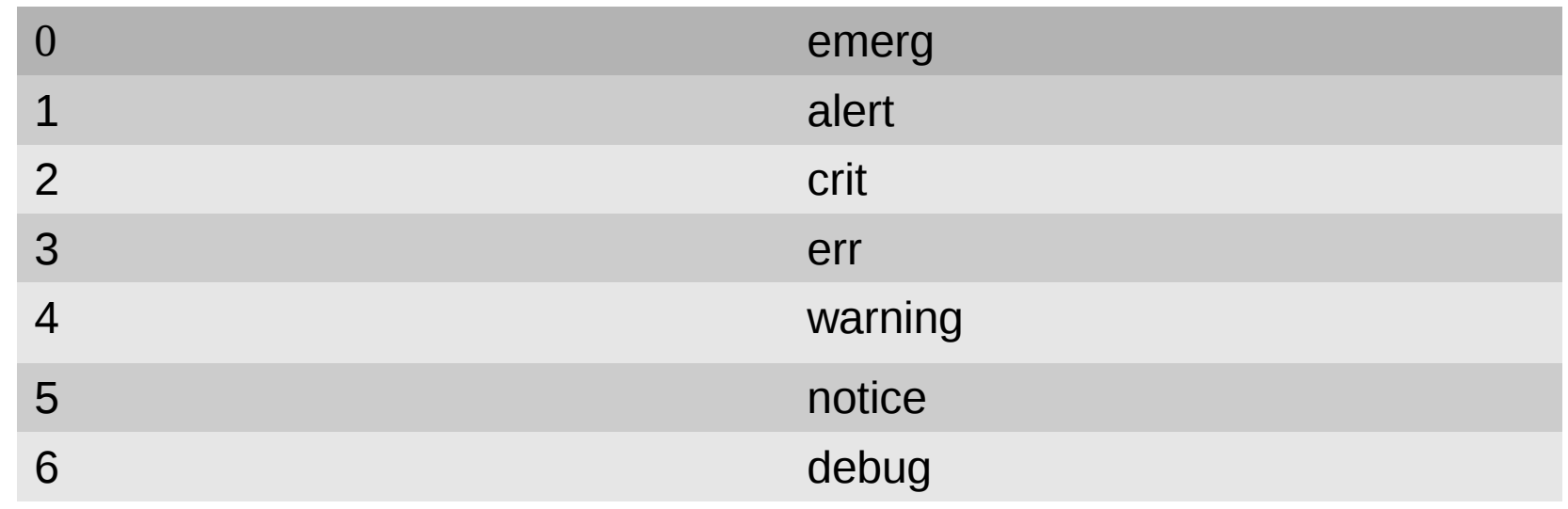

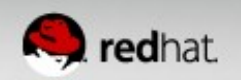

# **Using the Journal**

- Other useful filters:
	- --since=yesterday or YYYY-MM-DD (HH:MM:SS)
	- --until=YYYY-MM-DD
	- $\bullet$  -u [unit]
	- Pass binary e.g. /usr/sbin/dnsmasq
- View journal fields
	- journalctl  $[tab]$   $[tab]$   $\leftarrow$  bash-completion rocks!!
- Entire journal
	- journalctl -o verbose (useful for grep)

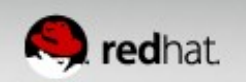

#### **Systemd Resources**

- RHEL 7 documentation: [https://access.redhat.com/site/documentation/Red\\_Hat\\_Enterprise\\_Linux/](https://access.redhat.com/site/documentation/Red_Hat_Enterprise_Linux/)
- Systemd project page: <http://www.freedesktop.org/wiki/Software/systemd/>
- Lennart Poettering's systemd blog entries: (read them all) <http://0pointer.de/blog/projects/systemd-for-admins-1.html>
- Red Hat System Administration II & III (RH134/RH254)
- [FAQ](http://www.freedesktop.org/wiki/Software/systemd/FrequentlyAskedQuestions)
- [Tips & Tricks](http://www.freedesktop.org/wiki/Software/systemd/TipsAndTricks)

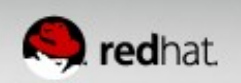
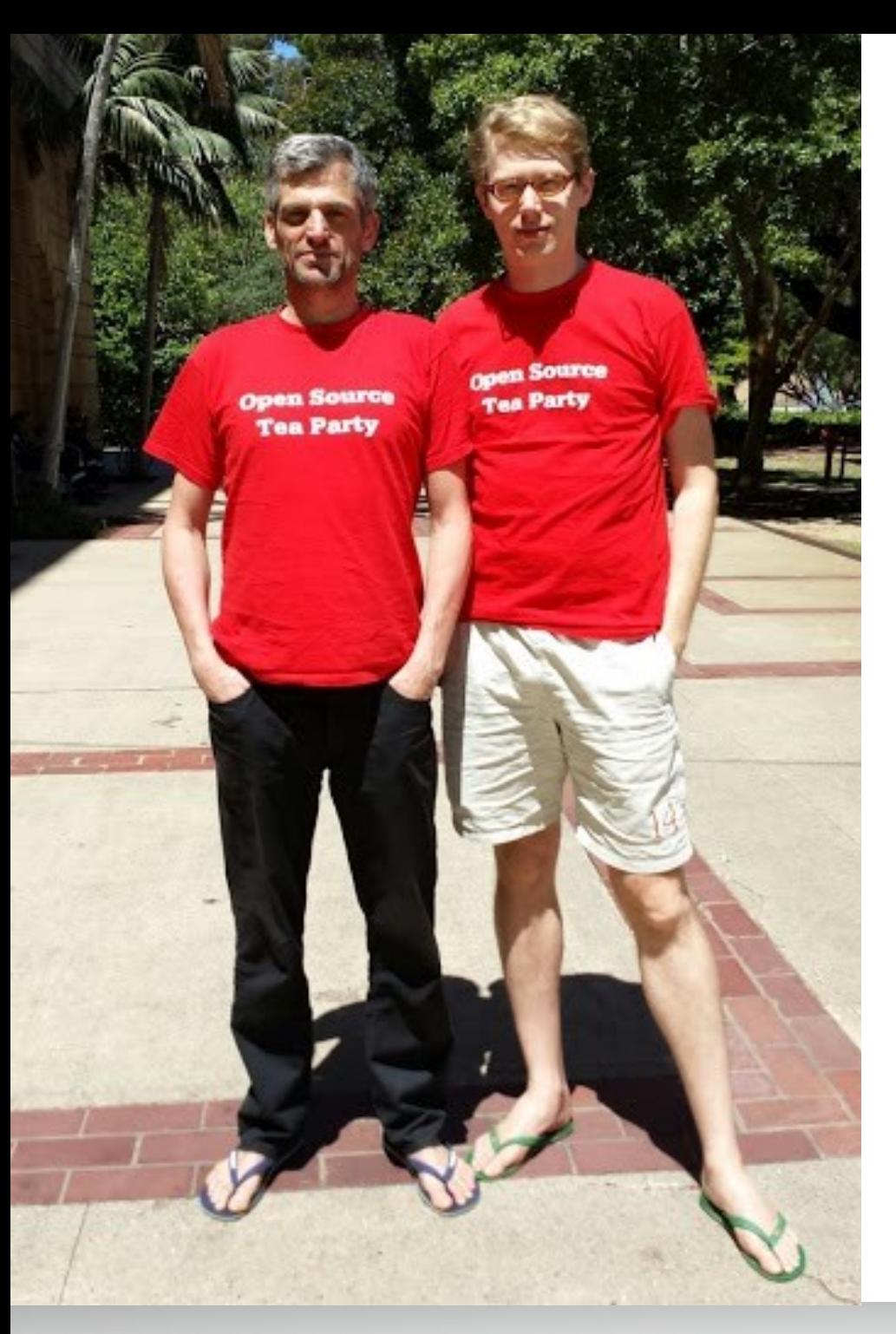

## Questions?

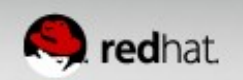

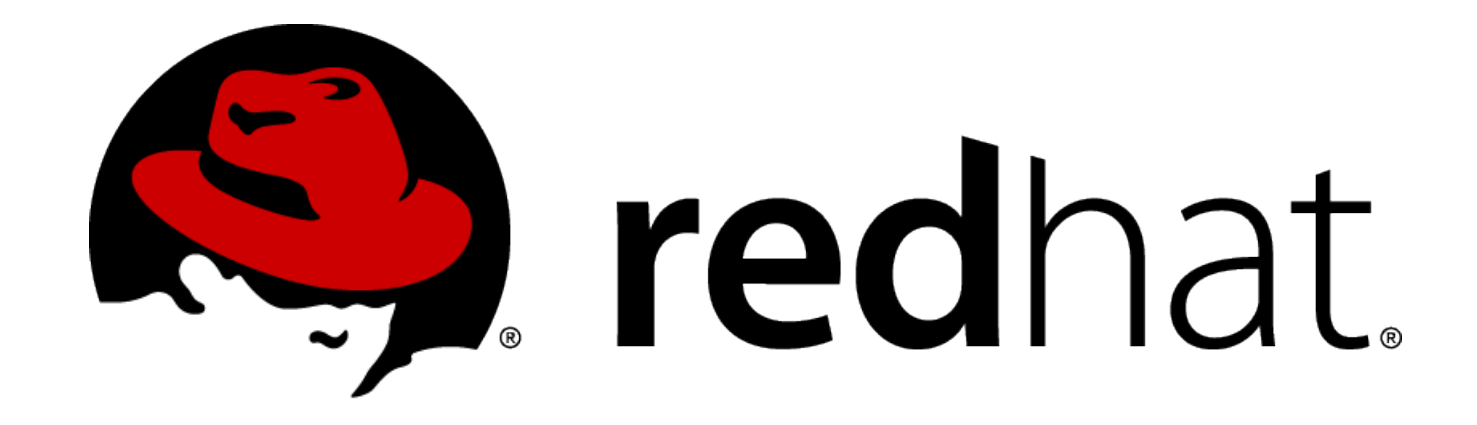

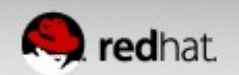